### **Team health insights**

Use Team health insights to gain an understanding of your teams' health. View information related to your teams' coding processes and code collaboration. This information helps you investigate and diagnose potential issues as well as see where your team is succeeding.

In this article

Team health [insights](http://pluralsight.knowledgeowl.com/#metrics) metrics

How do I use Team health [insights?](http://pluralsight.knowledgeowl.com/#use)

How do I view a team's [insights?](http://pluralsight.knowledgeowl.com/#team)

Who can use this? Core Plus ✓ ✓

# Team health insights metrics

Team health insights shows your teams' work across a collection of ten coding and collaboration metrics across three categories. These metrics give you visibility into your teams' activity in commits and PRs across three categories: culture, activity, and efficiency.

Use the **Edit metrics** dropdown in the top right corner to select which metrics you want to view.

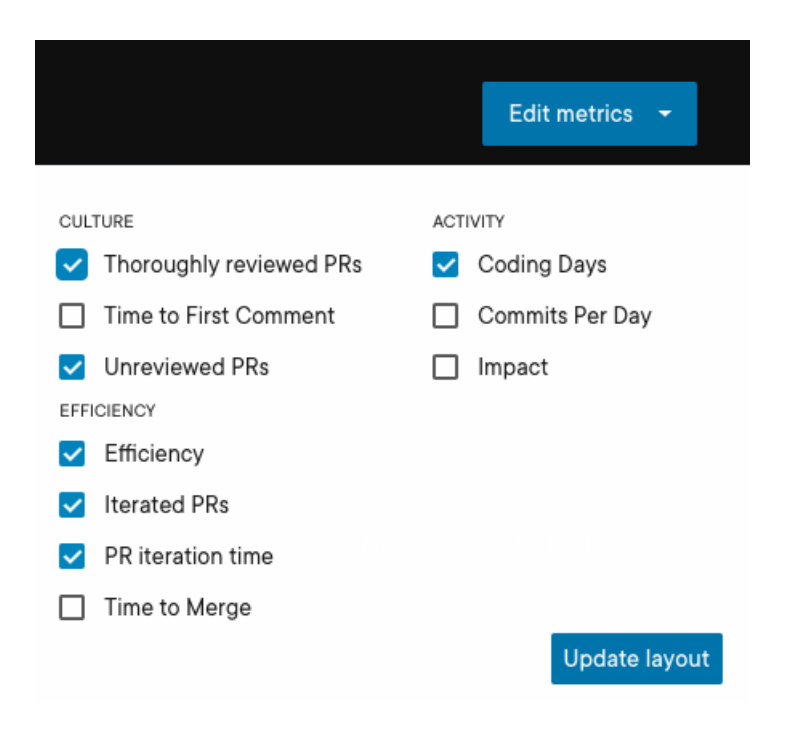

**Note**: Users on a Core plan will only have access to select Team health insights metrics available to the Core plan.

There are a few ways to approach the decision of which metrics to view depending on your goals for the report:

- Decide which metrics you want to drive change on for your team, then deselect all other metrics to make your most important metrics visible
- Select one metric from each of the categories to get a more holistic view of metrics across your team
- Select only commit metrics to do a deep-dive into your teams' coding practices
- Select only PR collaboration metrics to see how your team is working together to release code

Whatever way you decide to choose the metrics to view, make sure you customize the report to help you achieve your goals. Focusing on metrics most important to you and deselecting others gives you the right information to focus on without showing you extra information you might not need at the time. Change the metrics you've selected at any time to get a different view of your teams' health.

Learn more about Team health [insights](https://help.pluralsight.com/help/team-health-fundamentals-metrics) metrics().

#### [back](http://pluralsight.knowledgeowl.com/#top) to top

## How do I use Team health insights?

Engineering leaders can use Team health insights to view commit and PR collaboration activity trends over time. Use this information to gauge your teams' health.

First, use the filter at the top of the report to select the teams, repos, and date ranges you want to view metrics for.

The Team filter is used to show metrics for the selected team including for:

- Commits authored by a member of the team
- Pull requests authored by a member of the team
- Pull requests commented on by a member of the team

The Date range filter is used to show metrics for the selected date range, including:

- Commits created during the date range
- Pull requests created during the date range

**Note**: Team health insights looks at the author date for commits, not the date the commit was pushed.

- The tiles at the top of the report show the averages for the metrics you select in the**Edit metrics** dropdown.
- The bar graph below shows the average for each metric over the selected period. A trend will only be displayed if there are more than four complete Monday to Sunday weeks selected.

**Important**: The Team health insights report shows commits based on the local time zone of the commit

author, not the time zone of the person viewing the report. If you want to see commits shown based on your time zone, use Work log. Because of this difference, the total number of coding days for a user may appear different between Code fundamentals and Work log.

[back](http://pluralsight.knowledgeowl.com/#top) to top

# How do I view a team's insights?

Below the team health insights graph is a team-by-team view showing the average of a metric for each team. Click into a team to view the report filtered by that team.

Sort the teams alphabetically or reverse alphabetically, or by filtering metrics from high to low or low to high.

Use the **Search** filter to find the team you want to view more about if you don't immediately see it.

### [back](http://pluralsight.knowledgeowl.com/#top) to top

If you need help, please email support@pluralsight.com () for 24/7 assistance.